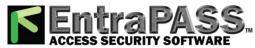

## KT-400 Ethernet Four-Door Controller Installation Manual

## **Troubleshooting**

**Table 3: Reset Types and Descriptions** 

| Jumpers                   | Heartbeats                   | Patterns              | Resets                                                                                                    |  |
|---------------------------|------------------------------|-----------------------|----------------------------------------------------------------------------------------------------|--|
| JP2                       | Continuous<br>quick flashing |                       | <ul> <li>Soft Reset: When JP2 and JP3 are ON, the controller will reset on a) power up, b) pushbutton, or c) EntraPass software 'Manual operator soft reset': <ul> <li>All controller's memory definitions and parameters are verified and kept intact if still valid.</li> <li>With a corporate gateway, the internal event buffer is maintained if still valid.</li> <li>With a global gateway, the internal event buffer is cleared.</li> <li>IP address is kept if valid.</li> <li>Controller generates the appropriate message: <ul> <li>a) 'Power ON Soft Reset' b) 'Manual Pushbutton Soft Reset' c) 'Operator Soft Reset'.</li> </ul> </li> </ul></li></ul> |  |
| JP2 •••<br>JP3 <b>•••</b> | 3 short pulses               |                       | <ul> <li>Hard Reset: When JP2 is OFF and JP3 is ON: <ul> <li>All controller's memory is settled to default values.</li> <li>Internal event buffer is cleared.</li> <li>IP address is kept if valid.</li> <li>Controller generates the message, 'Controller Hard Reset'.</li> <li>Internal RTC (Real Time Clock) and clock are settled to the default time and date values January 1st 2005, 00:00:00, Saturday.</li> </ul> </li> </ul>                                                                                                    |  |
| **JP2 a JP2 JP3           | nd JP3 must 3 long pulses    | be on prior to saving | Forced Default Static: When JP2 is ON and JP3 is OFF:  • Same as 'Soft Reset' condition, except IP address is forced to the default static IP: 192.168.1.2.                                                                                                    |  |
| JP2 • • JP3 • •           | Continuous<br>long pulses    |                       | <ul> <li>Factory Default DHCP: When JP2 and JP3 are OFF:</li> <li>All controller's memory is settled to default values.</li> <li>Internal event buffer is cleared.</li> <li>Controller generates the message 'Controller Factory Default Reset'.</li> <li>The Ethernet port reverts to DHCP configuration and waits for an IP address from the local DHCP server.</li> <li>Internal RTC and clock are settled to the default time and date values January 1st 2005, 00:00:00, Saturday.</li> </ul>                                                                                                    |  |

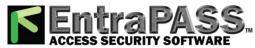

| Table 4. | AC and  | DC Power     | I ED St  | atue Ind | icatore |
|----------|---------|--------------|----------|----------|---------|
| Table 4: | AL. and | 1 IJC. Power | 1 513 51 | atus ind | icators |

| AC Power LED | DC Power LED | Status Indicators                                                                                                    |
|--------------|--------------|----------------------------------------------------------------------------------------------------|
| ON           | ON           | <ul> <li>The AC power is present.</li> <li>The DC power level is sufficient for all DC operations such as the readers, outputs and the 12V AUX.</li> </ul>                                       |
| ON           | OFF          | <ul> <li>The AC power is below minimum requirements, and</li> <li>the 12V rechargeable backup battery is either not connected, or</li> <li>its voltage is below minimum requirements.</li> </ul> |
| OFF          | ON           | The KT-400 is running on the 12V rechargeable backup battery only.                                                                                                    |

## **Default Initialization**

The KT-400 is shipped with the default initialization or **Factory Default DHCP**. The following steps should be followed only if:

- a) You want to configure the KT-400 with the KT-Finder, see page 32.
- b) The KT-400 was communicating via the RS-232 port and you have installed a VC-485 or USB-485 to communicate via the RS-485 port.
- c) The KT-400 was communicating via a VC-485 or a USB-485 interface and you want to communicate directly with the serial (RS-232) port.
- d) You are using a KT-400 from another site and there is no communication.

## How to reset the KT-400 Ethernet Four-Door Controller for Factory Default DHCP mode Before you start:

- Locate the reset button, the two jumpers JP2 JP3 and the blue Heartbeat LED.
- The Ethernet cable must be connected to the corporate network. The green LINK LED should lit and the yellow TXRX LED should be flashing.
- The blue Heartbeat LED should be flashing.
- 1. Remove JP2 and JP3 jumpers as described in Table 3 for Factory Default DHCP mode.
- 2. Press the reset button.
- 3. Check the blue Heartbeat LED heartbeat pattern.
- 4. Verify the IP address with the KT-Finder, see page 32.
- 5. Put back JP2 and JP3 jumpers.
- 6. Configure the KT-400 with the KT-Finder, see page 32.

Figure 13: KT-400 Factory Default Steps

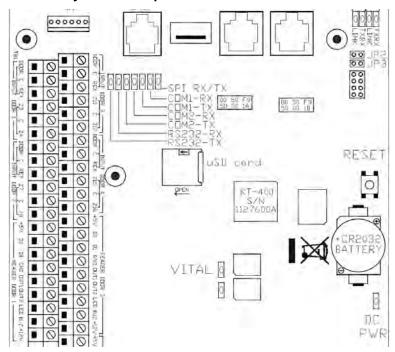